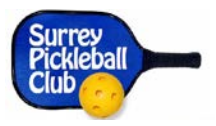

## **INTRODUCTION**

As well as being a fully paid-up member of the Surrey Pickleball Club, every club member who plays in Rated Events in the Club Calendar, or who plays in SPC Tournaments MUST also have an account in [pickleballbrackets.com](http://pickleballbrackets.com/) (AKA "Brackets")

## **TWO STEP PROCESS**

Signing up for a Brackets account is a two-step process:

- 1. Signup to Pickleball Brackets
	- o Go t[o pickleballbrackets.com](http://pickleballbrackets.com/)
	- o Select **Signup**
	- o Enter email address & Select **Get Started** NOTE: email address MUST be the same as you use for the Surrey Pickleball Club
	- o Enter "**First Name**", "**Last Name**", and **Password**
	- o Select **Get Started**
	- o You will receive an email with Instructions to Complete your Registration
		- **IF In the Email, Select Click Verify to Complete**
	- o Complete the Form & **Select Complete Account Setup**
		- The initial ratings that you enter in the four Skill Levels (Doubles, Mixed Doubles, Singles, Skinny Singles) must be the same as your Club Membership Level (3.0, 3.5, etc). Alternatively, you can use your USAPA UTPR. If you don't know your Club Membership Level, go to [surreypickleballclub.com a](http://surreypickleballclub.com/)nd Select your Name to check your Profile
	- o You will receive an email confirming your Signup to pickleballbrackets.com is complete.

## 2. Select Surrey Pickleball Club as your Club

- o Select **Continue**
- o Select **Log In**
- o Once Logged in, Select "**Clubs**"
- o Select "**Click to Search**" blue button
- o Enter Keyword "**surrey**" and Select **Search**
- o A Club list will appear. Select "**Surrey Pickleball Club"**
- o Select "**Become a Member**"
- o Select "**Complete Your Request**"

An email will be sent to the club so we can verify that you are a member. Once that is verified by a club administrator, you will receive an email confirming. And, you're done!

The verification could possibly take a day or two. Once you are approved, you can then go back into pickleballbrackets.com and check/modify your Profile and your Ratings.